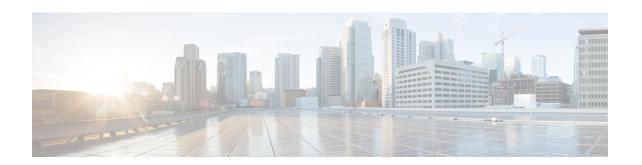

# What's New in Cisco Intelligent Node Software 4.x

Cisco is continuously enhancing the product with every release and this section covers a brief description of key features and enhancements that were added. It also includes links to detailed documentation, where available.

• Intelligent Node Software 4.0.0, on page 1

## **Intelligent Node Software 4.0.0**

### **Integration with SCEP Key Server**

In this release, the Cisco Intelligent Node integrates with a Simple Certificate Enrollment Protocol(SCEP) server version 2.2.0. The integration allows you to manage an SCEP server independently, which acts as a centralized and secure certificate management solution. The benefit of using a SCEP server is that you can create your own application similar to the iNode manager to manage the nodes.

#### **Limitations:**

Intelligent Node software version 4.0.0 isn't compatible with iNode Manager 23.1 and earlier versions.

#### Configuring a MicroMDM SCEP Server

Before you begin ensure that you have an SCEP server installed. You can download and install the SCEP server from https://github.com/micromdm/scep/releases.

- **1.** Create a new CA.
  - ./scepserver-linux-amd64 ca -init
- **2.** Start the SCEP server.

```
./scepserver-linux-amd64 -depot depot -port 2016 -challenge=secret
```

**3.** Create the mdmscep.config file with the following configuration and place it in the TFTP server where the Intelligent Node software version 4.0.0 is located.

```
server-url string SCEP server URL keySize int rsa key size (default 2048) challenge string enforce a challenge password Example:
```

server-url = http://175.175.145.254:2016/scep
keySize = 2048
challenge = secret